# **地方公共団体実行計画策定・管理等支援システムについて 「L**ocal **A**ction **P**lan **S**upporting **S**ystem 通称:**LAPSS(ラップス)」 和歌山県内市町村向け実行計画(事務事業編)策定ゼミ**

### **2022年10月31日 LAPSS事務局(野村総合研究所)**

# **本説明会の目的**

- 環境省では、地方公共団体における実行計画の策定・ 管理等(温室効果ガス排出量の算定・管 理や脱炭素に資する措置の推進)における支援を目的とした「地方公共団体実行計画策定・管理 等支援システム「 LAPSS (ラップス) 」を開発しています。
- 本日はLAPSSのシステム・機能紹介や、システム導入までの流れをご紹介いたします。
- 質疑・応答の時間も設けておりますので、今後のLAPSS利用開始に向けたご質問や、利用してみての 不明点等をお寄せいただけますと幸いです。
- **1. LAPSS導入により期待されるメリットの紹介**
- **2. LAPSSの機能概要紹介及び操作デモ**
- **3. LAPSS利用事例紹介**
- **4. LAPSS導入までの流れ**
- **5. 質疑・応答**

# LAPSS導入により期待されるメリットの紹介

未利用の団体様向け

## **地方公共団体実行計画策定・管理等支援システム 「L**ocal **A**ction **P**lan **S**upporting **S**ystem 通称:**LAPSS(ラップス)」**

「地方公共団体実行計画策定・管理等支援システム(LAPSS)」は、**地方公共団体実行計画の策定及び 温室効果ガス総排出量の算定・管理**を円滑に推進するための支援システムです。

# **LAPSSの目的**

- ⚫ 実行計画の策定・運用に係る**事務負担軽減**、**排出量算定精度の向上**
- ⚫ 実行計画のPDCAサイクル高度化に向けた**各団体のニーズに合った情報提供**

**LAPSSのシステム全体像イメージ**

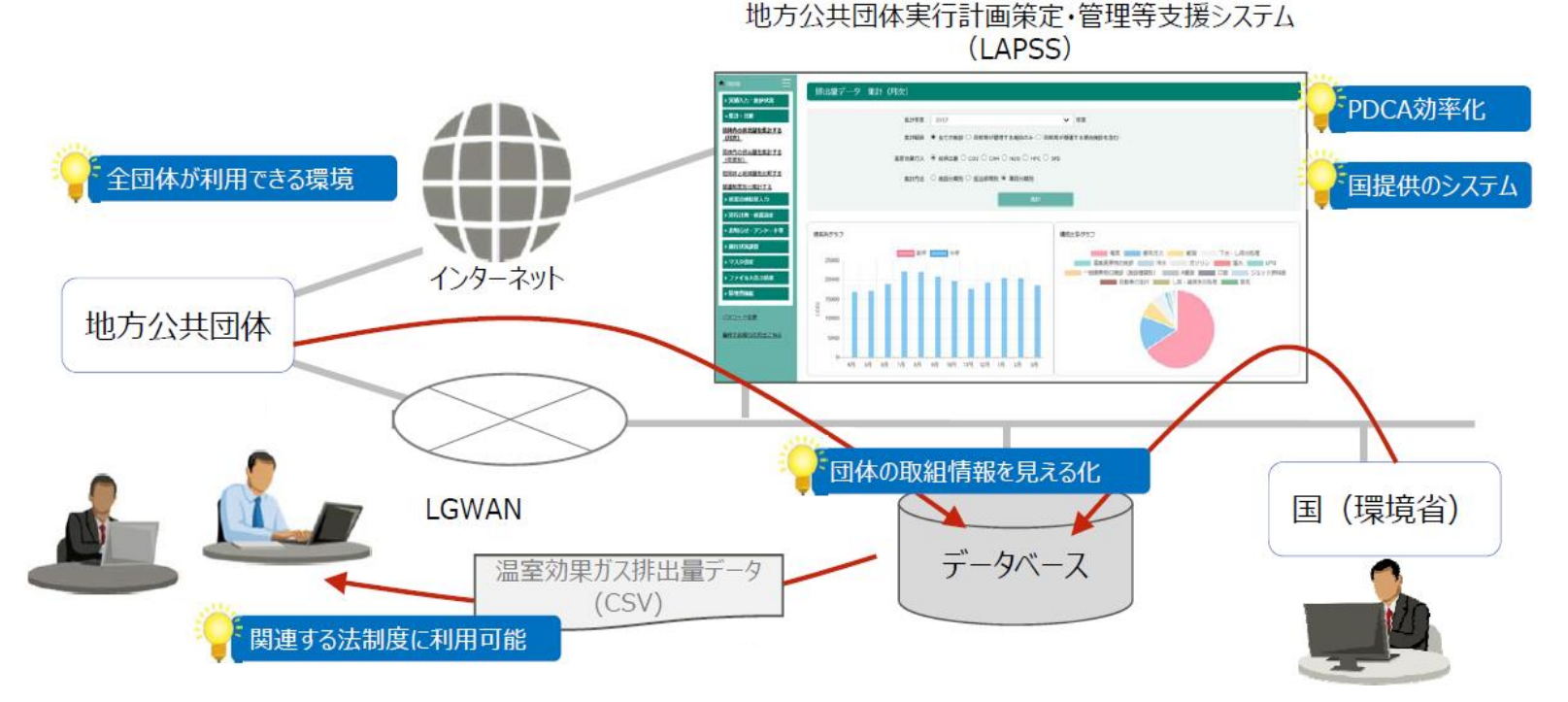

# **② LAPSS活用のメリット (続)**

### **LAPSSのメリット**

- ⚫ 地方公共団体実行計画に係る**PDCAの効率化**が図れる
- ⚫ 省エネ法等の**関連する法制度の温室効果ガス算出に係る作業負担が軽減**される
- ⚫ **他団体の取組情報を参考**に自団体の取組状況を分析し実行計画の高度化が図れる
- ⚫ 環境省提供のクラウドシステムのため**費用の負担無しで利用可能**
- ⚫ サポートデスクが設置されているため**システム操作の習得に掛かる負担を軽減**

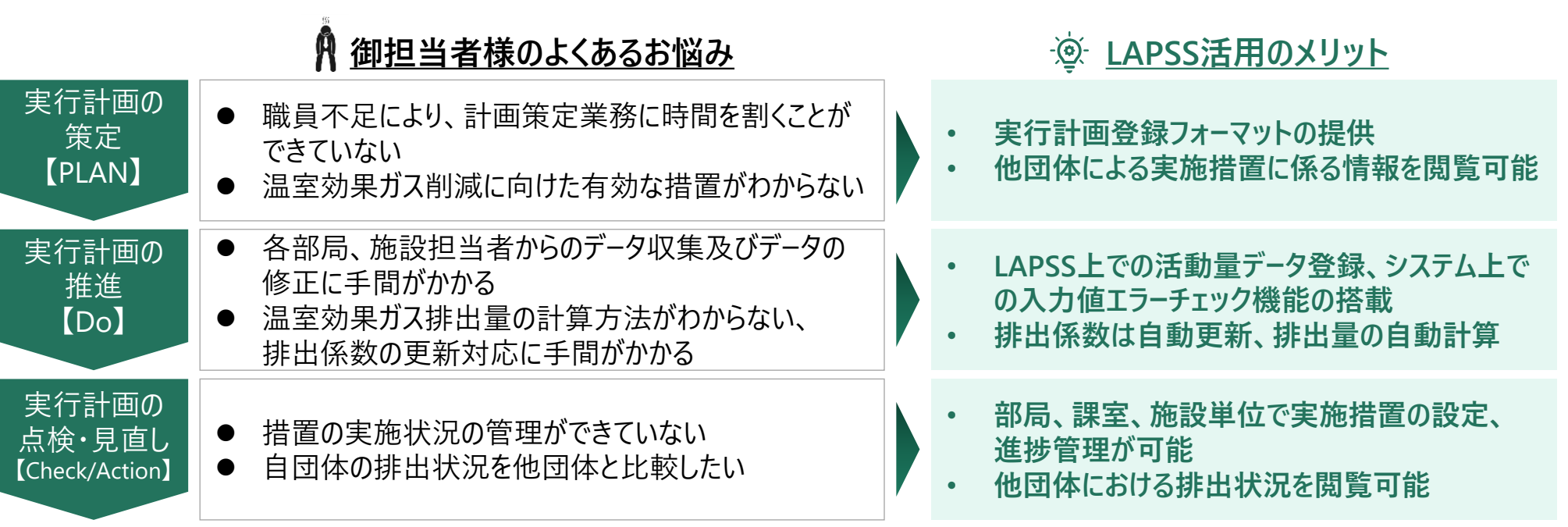

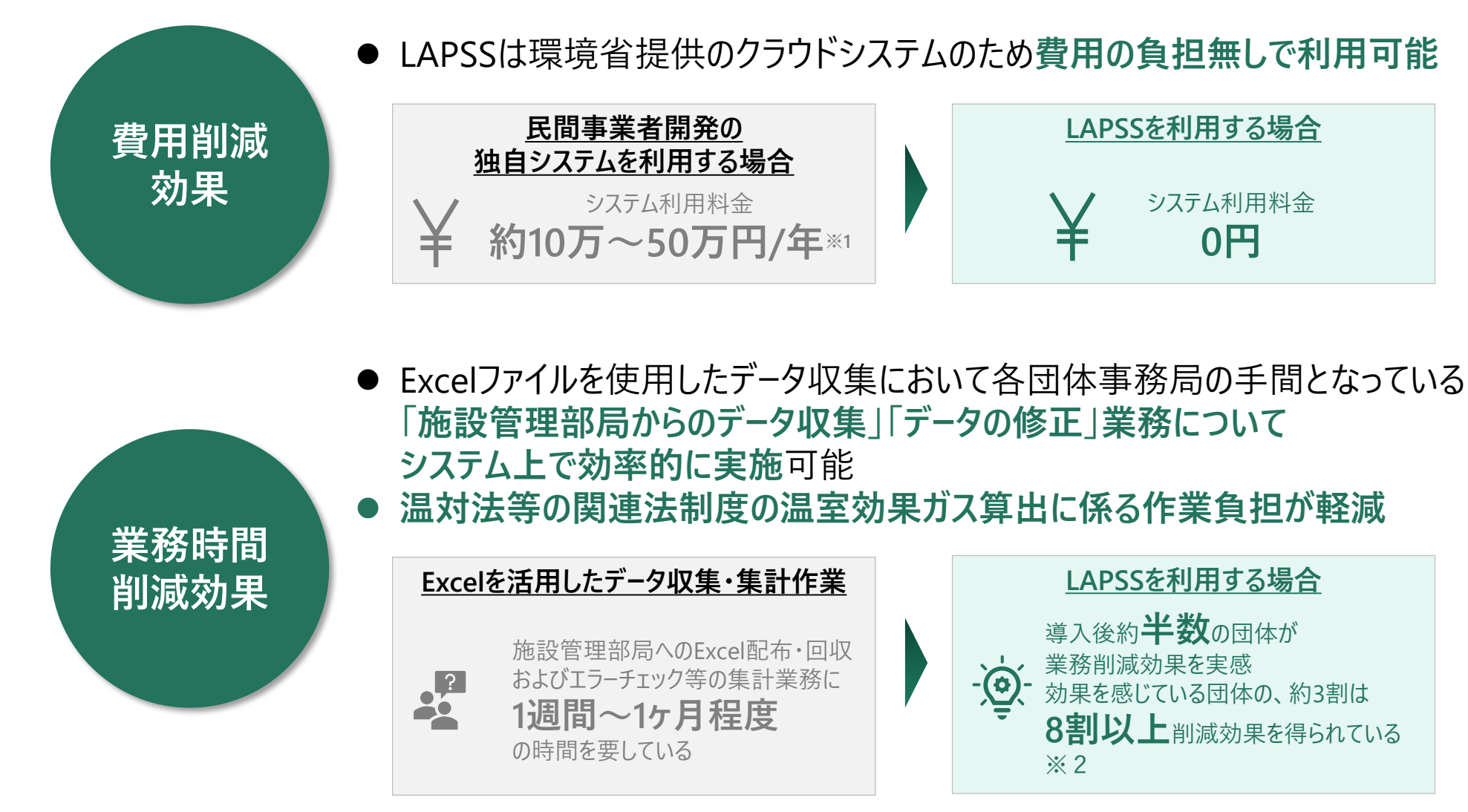

※1 LAPSS活用団体へのヒアリング結果より ※2 LAPSS利用団体満足度調査より

# LAPSSの機能概要紹介及び操作デモ

未利用の団体様向け

すでに利用されている 団体様向け

# **実行計画(事務事業編)の策定・運用に係る業務とLAPSS機能**

### **実行計画の策定・運用に係る業務フローとLAPSSとの対応**

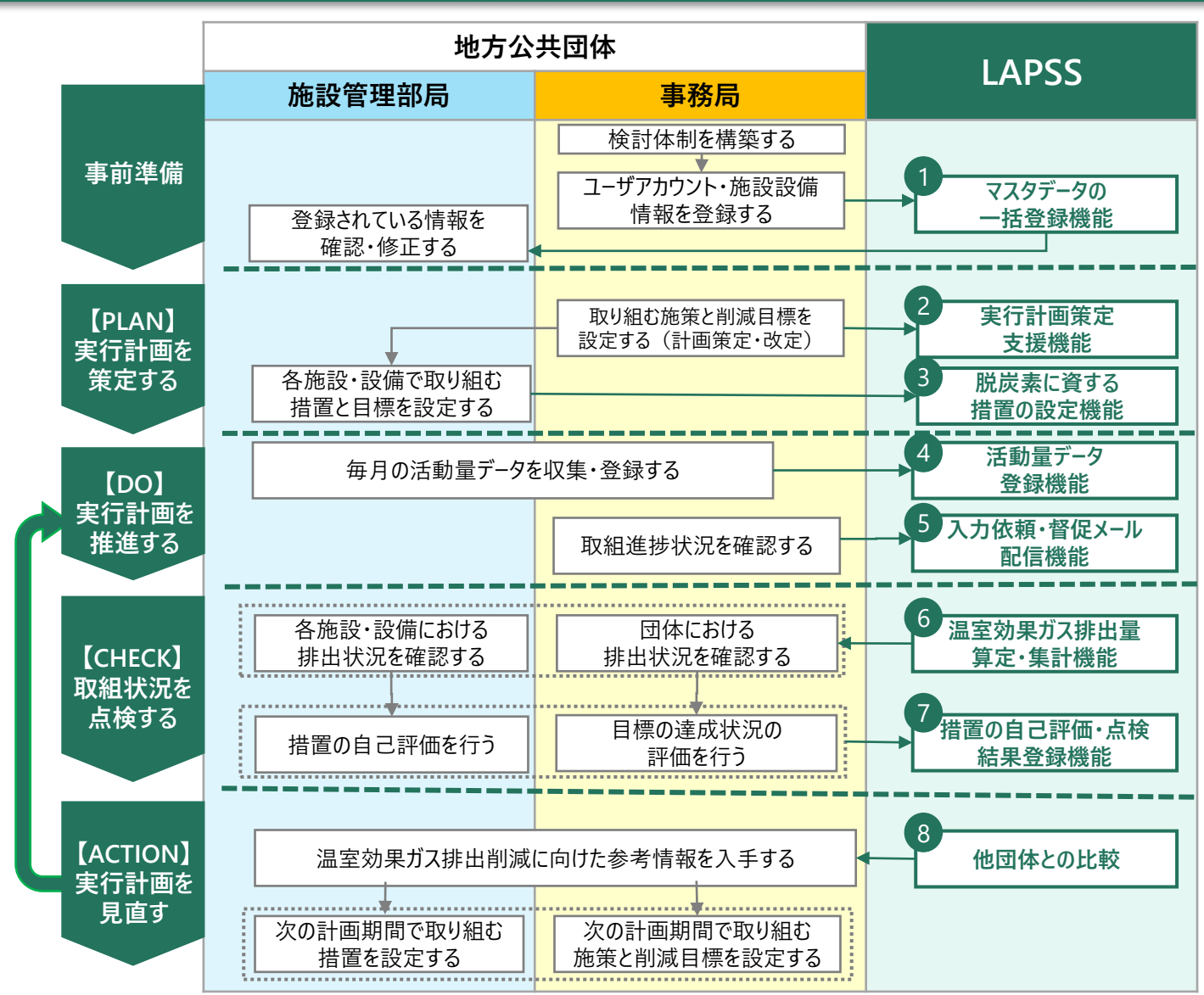

- 事務局:各地方公共団体におい て実行計画を所管する部局
- 施設管理部局: 主にLAPSSへの データ入力を担当する部局

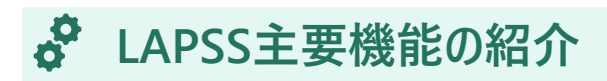

### **①マスタデータの一括登録機能**

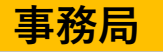

⚫ 専用Excelツール(VBA)を使用することで、**マスターデータ、実績値を一括**で登録することが可能

- ✓ マスタ登録の一括情報では、**部局・課室・アカウント・施設情報**を一括で登録可能
- ✓ 実績値の一括登録では、**登録済の施設ごとに、月次の実績値**を一括で登録可能

### **マスタ一括登録、実績値一括登録機能利用におけるワークフロー**

### **マスタ情報一括登録画面イメージ**

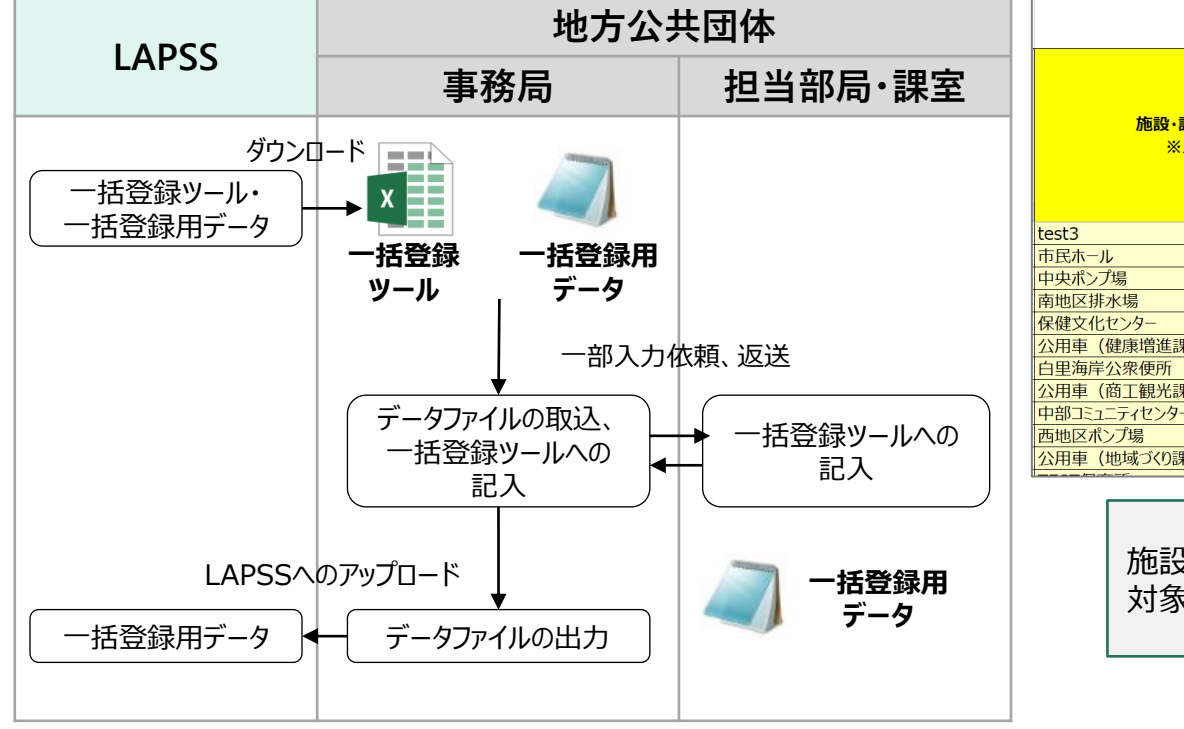

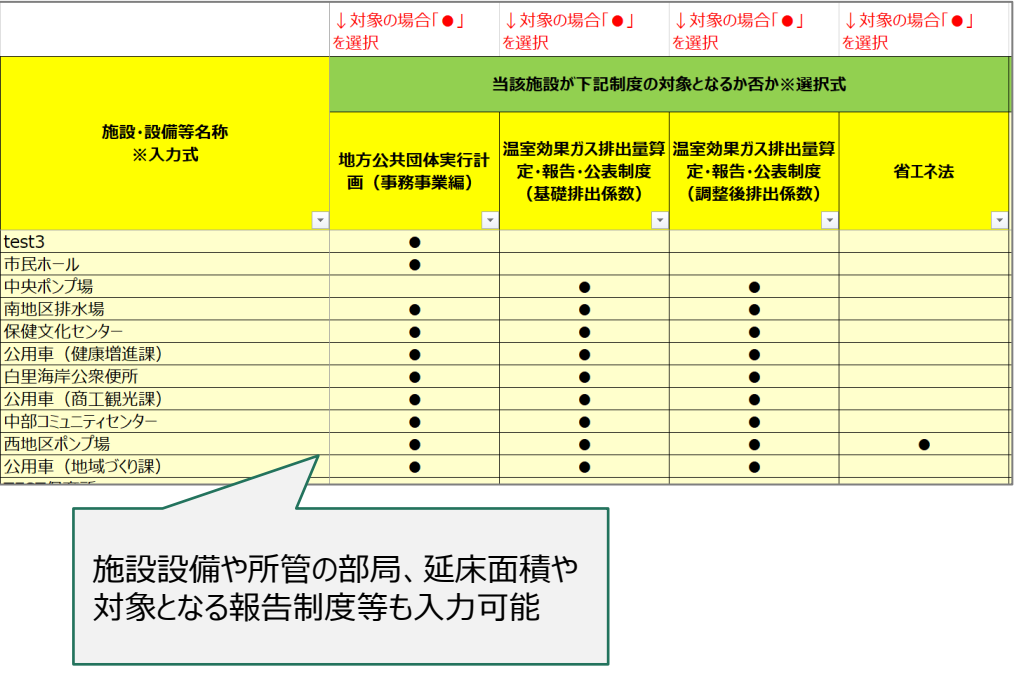

#### $\bm{s}$ **LAPSS主要機能の紹介**

### **②実行計画策定支援機能**

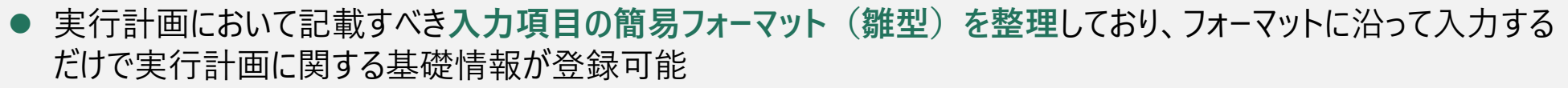

⚫ また、登録された実行計画基礎情報は**帳票として出力することも可能**

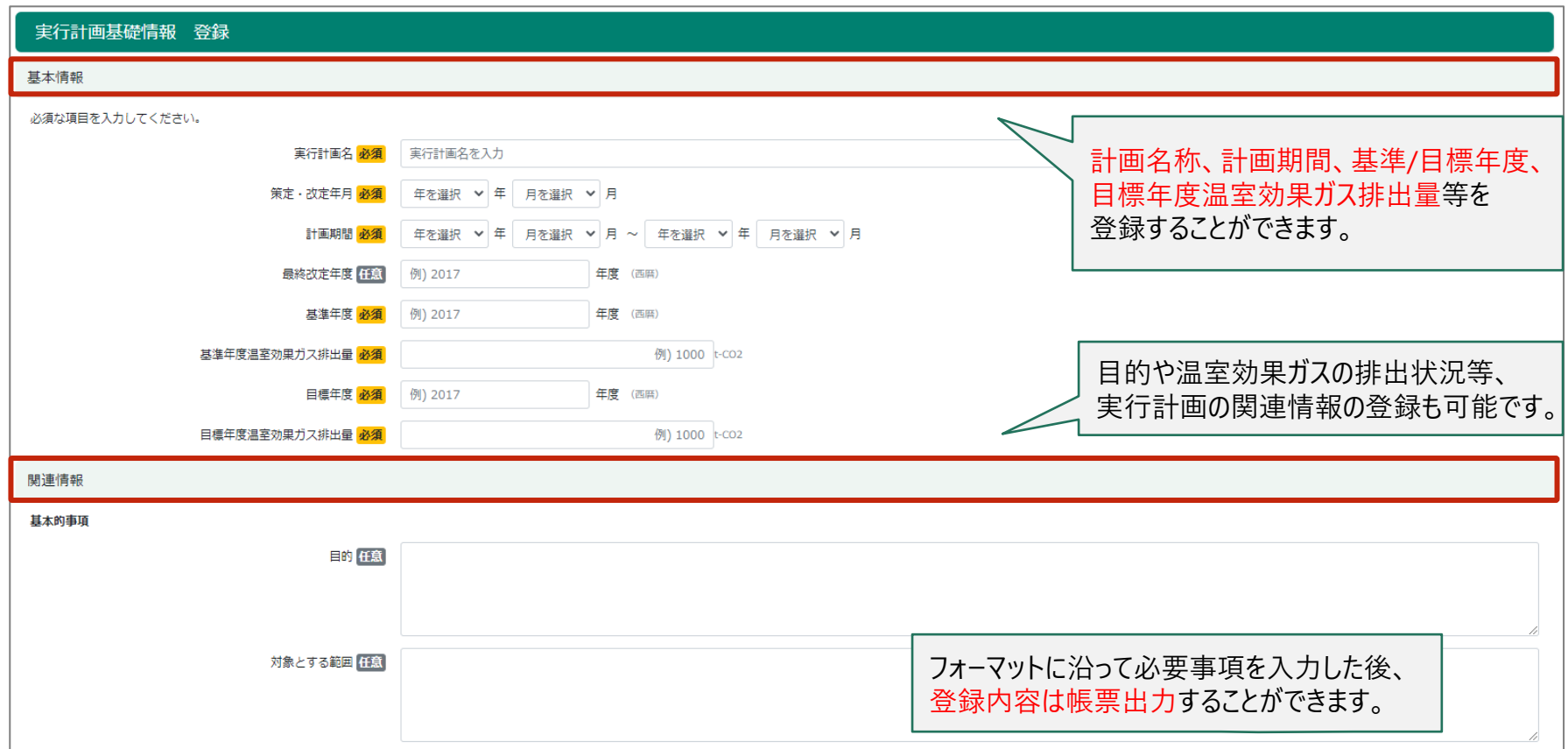

**事務局**

#### d. **LAPSS主要機能の紹介**

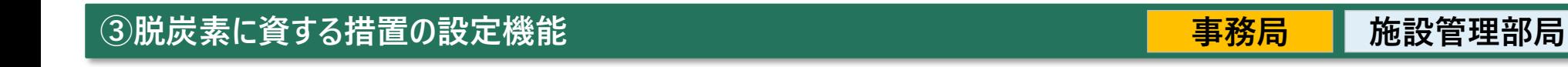

⚫ 管理している施設・設備ごとに、**温室効果ガスの排出削減のために取り組む措置の内容が登録可能** ⚫ 施設ごとの**措置設定内容はCSVファイルとして出力**

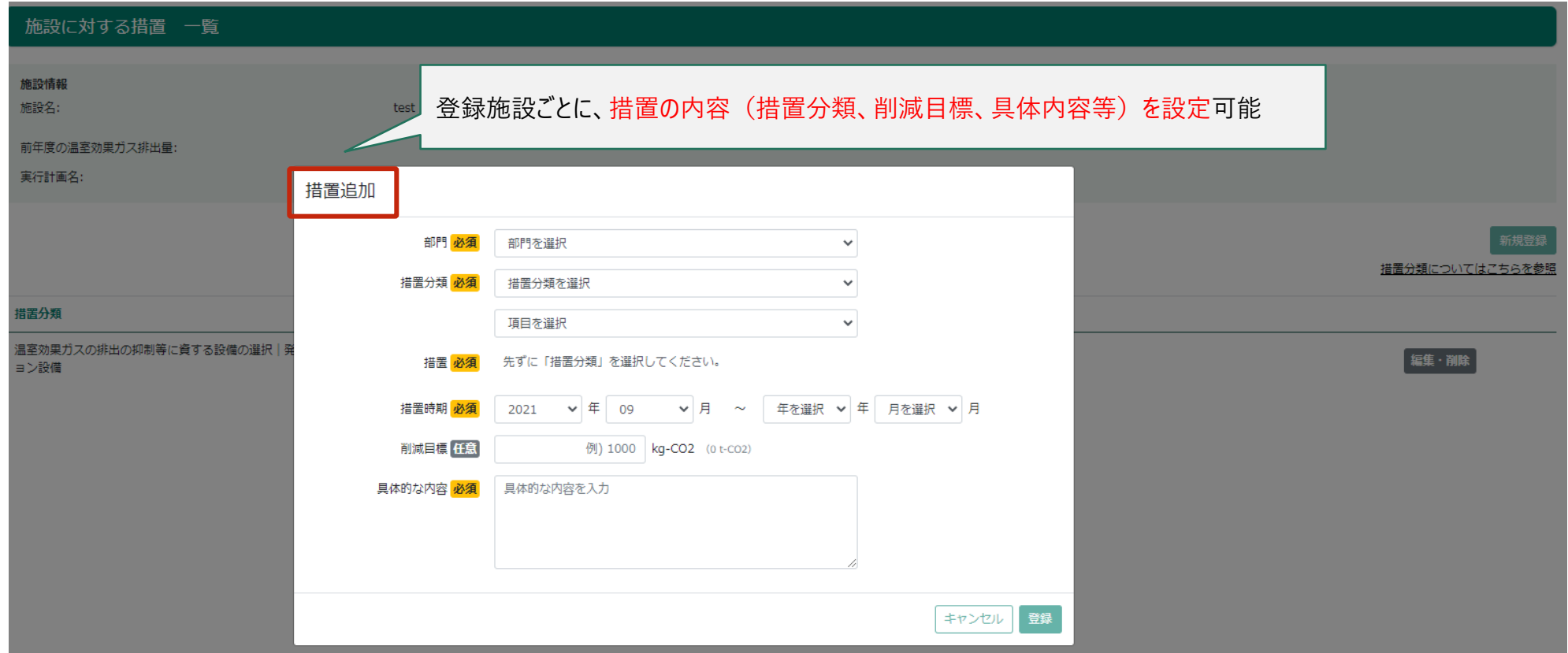

#### $\bm{r}$ **LAPSS主要機能の紹介**

### **④活動量データ登録機能**

**事務局 施設管理部局**

- ⚫ 施設管理者が施設毎の活動量データをブラウザから入力することが可能であり、**活動量入力時は異常値 (桁間違い等)を自動でチェック**し誤入力を防止
- ⚫ 活動量データの一括登録機能を活用すれば、**施設の活動量データを過去分含めて一括で登録**することが可能

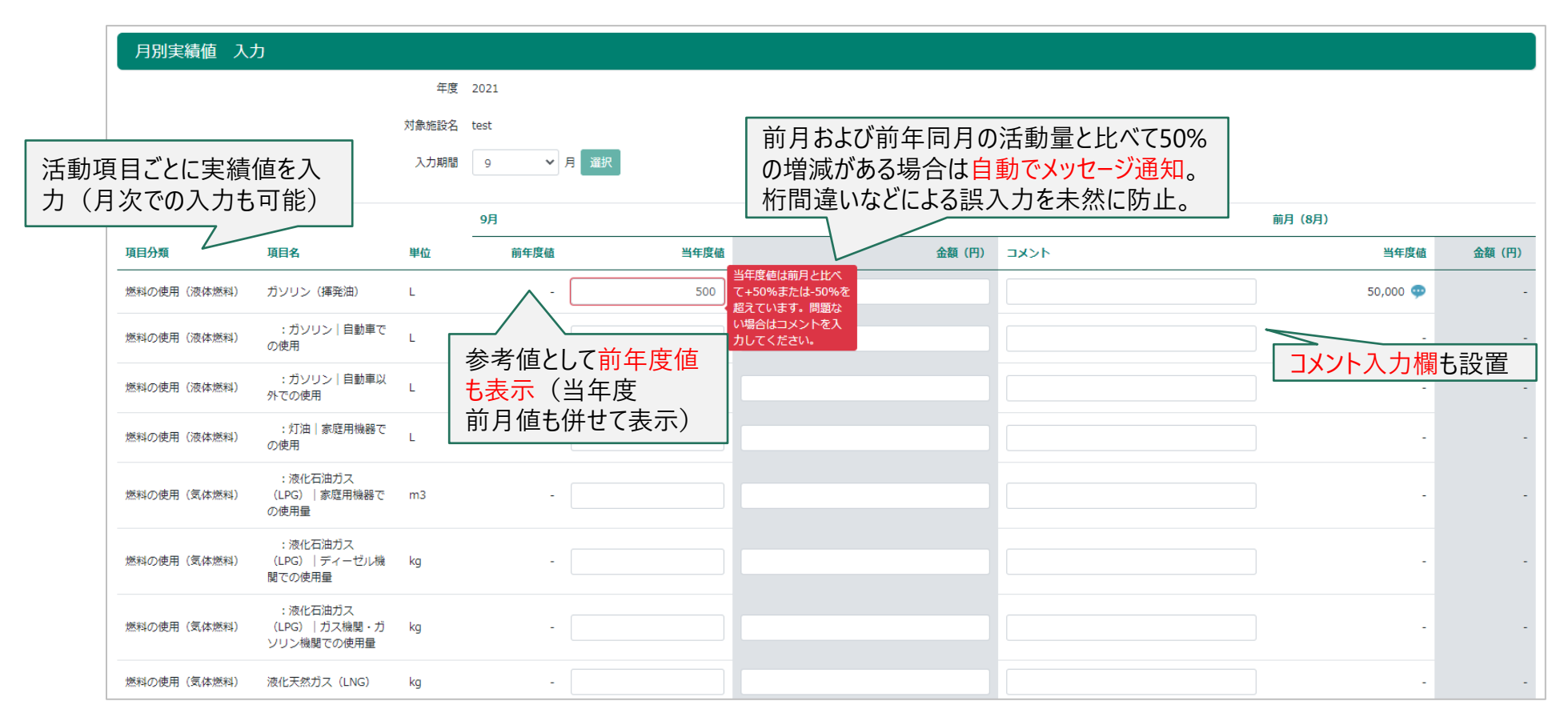

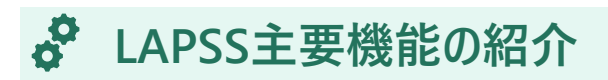

### **④活動量デ−タ登録機能** <mark> 事務局</mark>

**事務局**

⚫ 施設設備別に、**活動量、温室効果ガス排出量の実績をExcel帳票で出力**することが可能

### **Excel帳票出力画面イメージ**

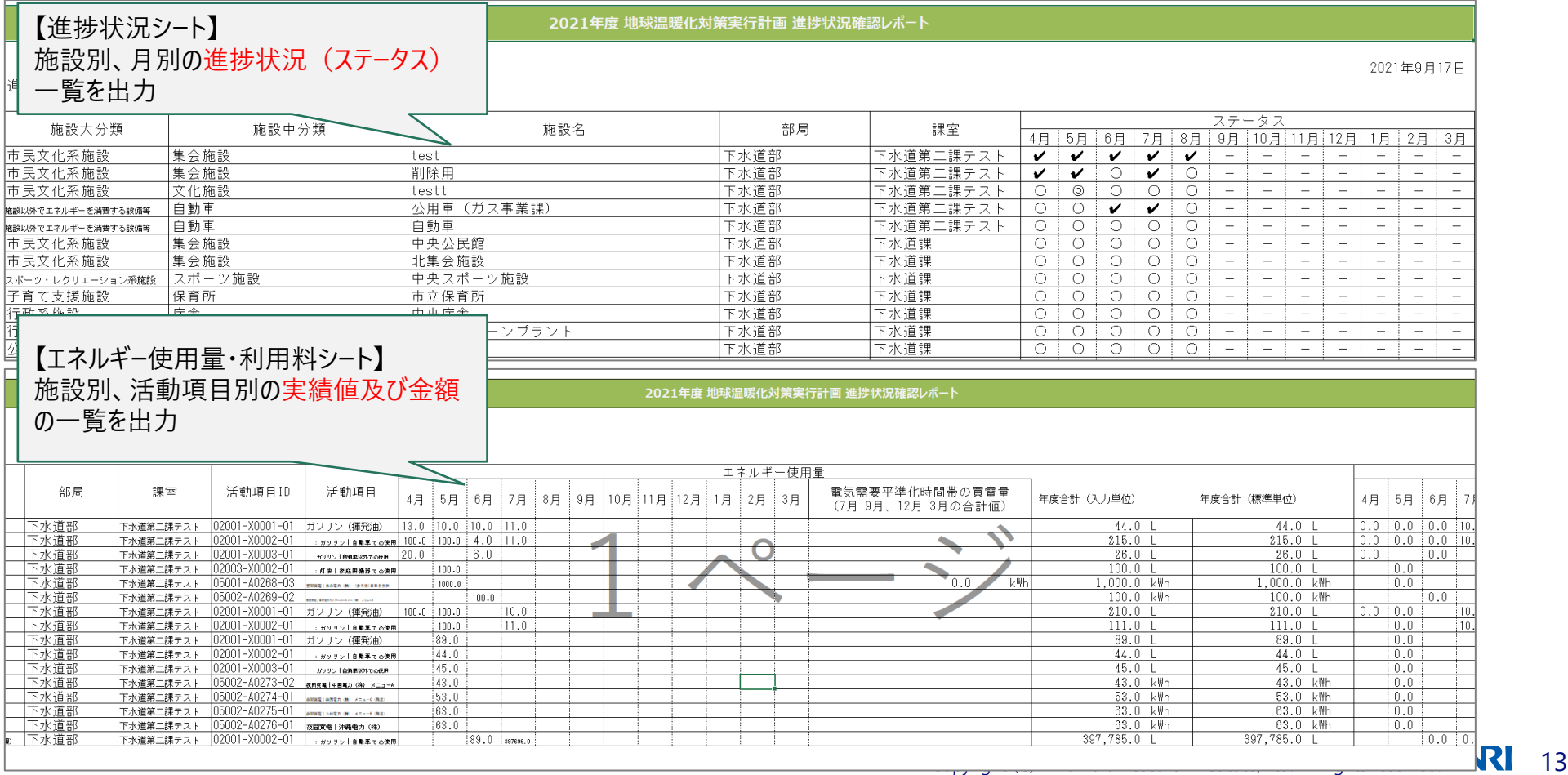

#### **SP LAPSS主要機能の紹介**

### **⑤入力依頼、督促メール配信機能**

⚫ 施設毎の活動量データ、点検結果を期限までに入力していない施設管理部局に対しては、**入力依頼メール**や **督促メール**を自動配信することが可能

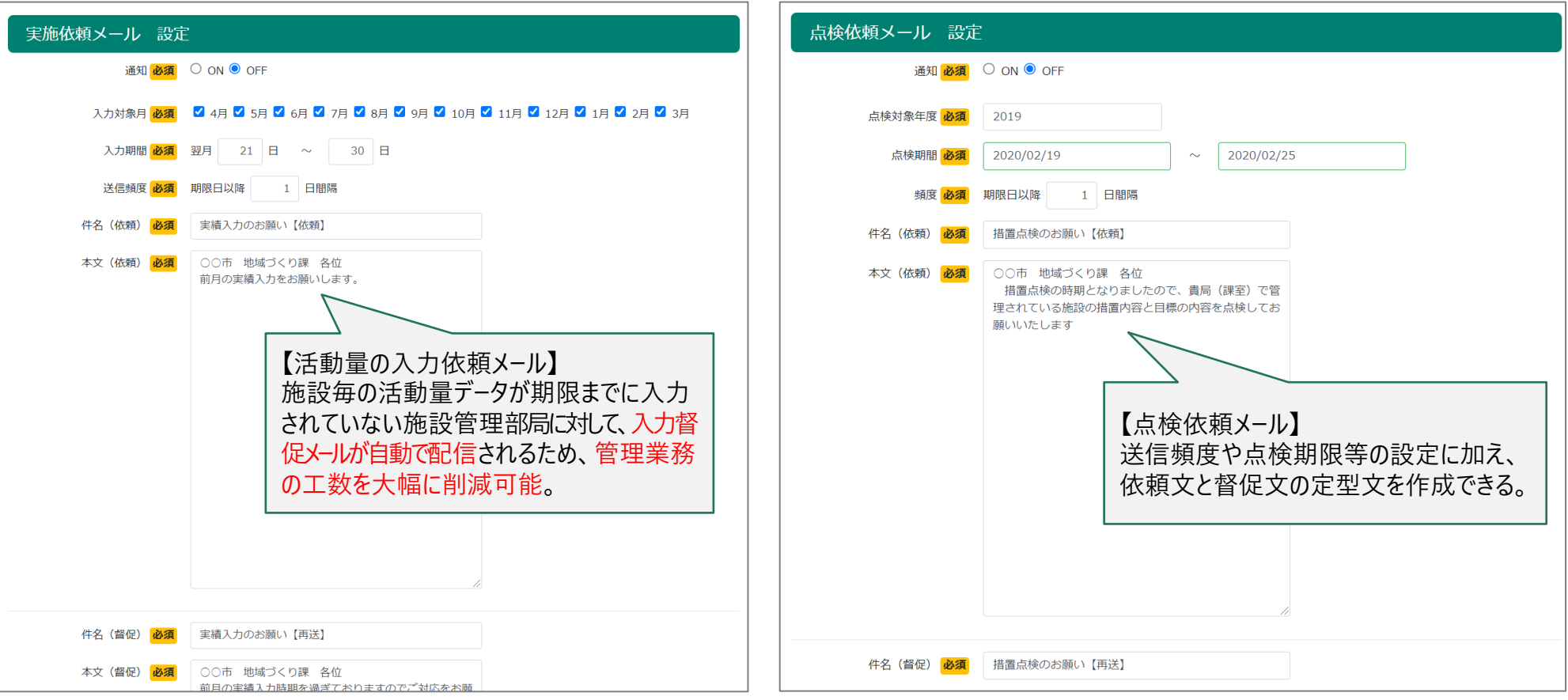

**事務局**

#### က် **LAPSS主要機能の紹介**

### **⑥温室効果ガス排出量算定・集計機能**

**事務局 施設管理部局**

- 条件(集計範囲、温室効果ガスの種類、集計方法)を組み合わせた集計出力が可能であり、 **排出量の推移・内訳を見える化**
- ⚫ 排出係数はLAPSSが標準装備しており、**更新作業は不要**

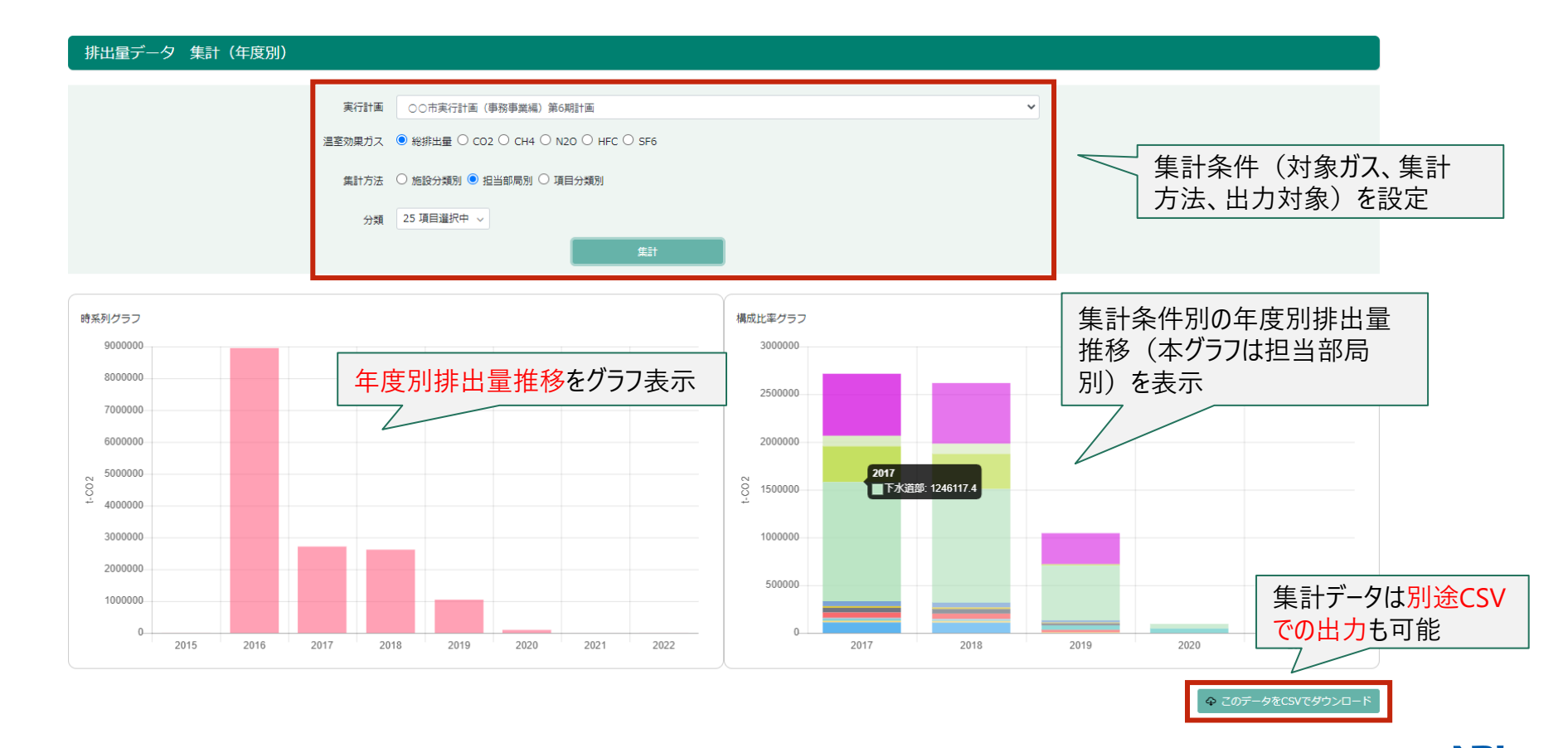

#### **SP LAPSS主要機能の紹介**

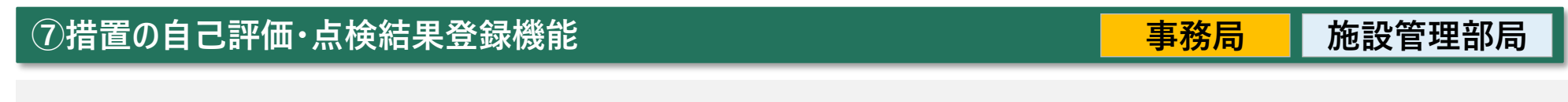

⚫ 実行計画策定時に設定した各施設設備の措置について、**年度ごとに取組状況の点検と自己評価**を行うことが 可能

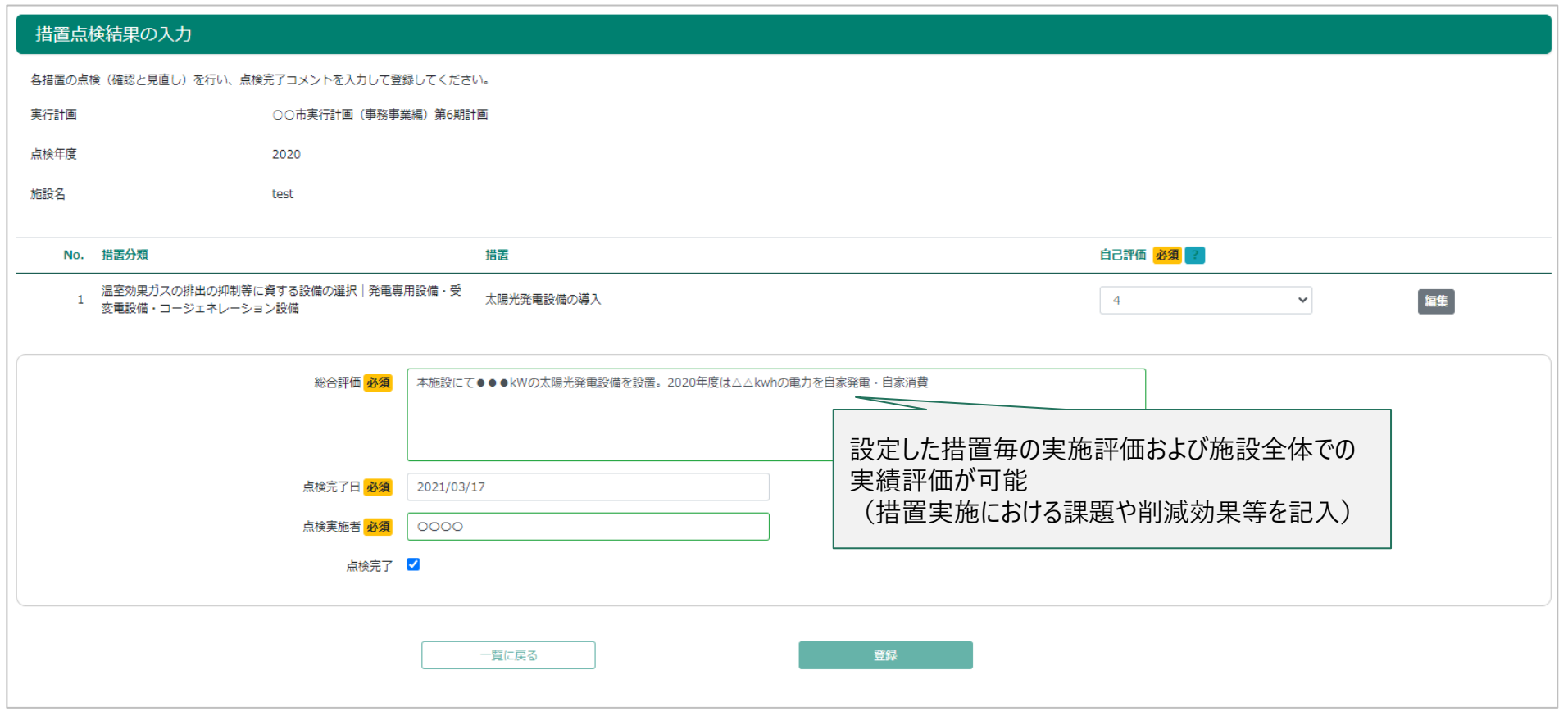

# **LAPSS主要機能の紹介**

### **⑧他団体比較機能**

**事務局 施設管理部局**

- ⚫ 自団体と本システムを利用している**他団体の施設面積あたり排出量(=原単位)を、施設分類ごとに比較**
- おた、他団体が実施している有効な措置など、実行計画改定に役立つ参考情報を参照可能

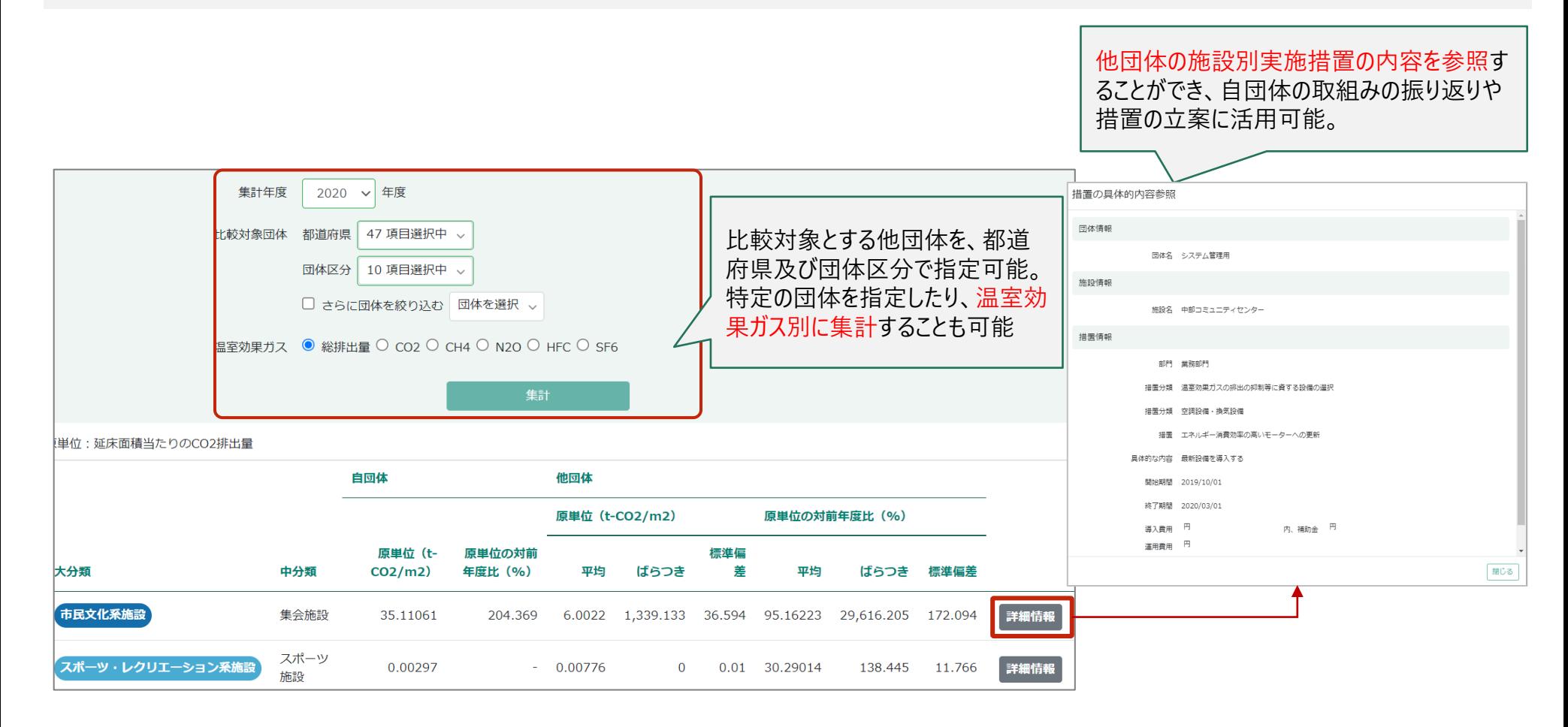

#### $\bm{s}$ **LAPSS主要機能の紹介**

### **※関連制度報告(温対法、省エネ法)に向けた排出量算定機能**

⚫ LAPSSでは温対法、省エネ法報告に必要な排出係数も管理しているため、入力いただいた活動項目別の活動量 データをもとに、省エネ法・温対法報告などに応じた排出量の算定が可能 ※令和4年度以降、省エネ法・温対法・フロン法の同時報告及び温室効果ガス排出に関する情報の統合管理を可能とする新システム「省エネ法・温 対法・フロン法電子報告システム (通称:EEGS (イーグス)) にの連携も予定

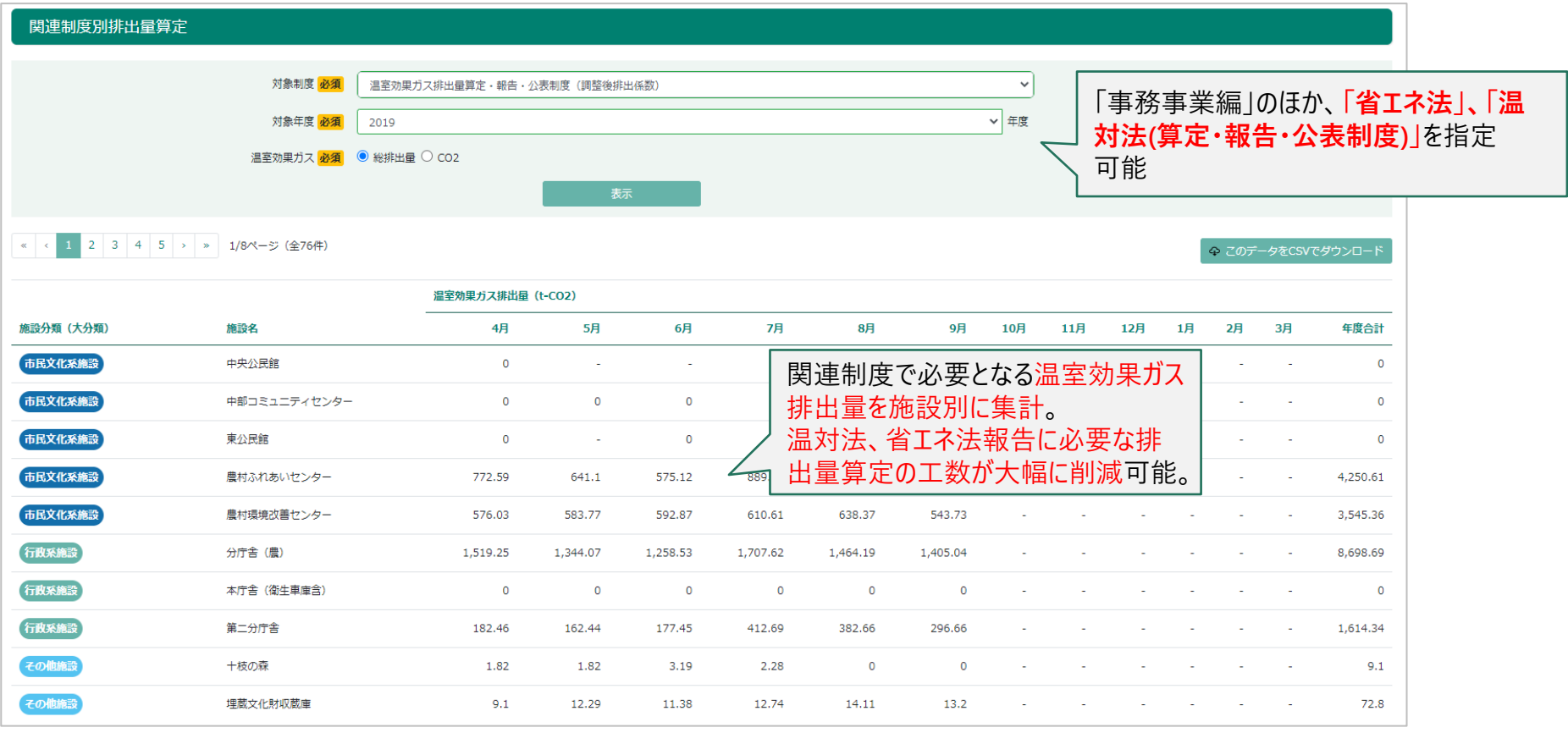

**事務局**

- ⚫ 毎年利用団体の御担当者様を対象に実施しているLAPSS利用満足度調査の結果を踏まえ、毎年度機能のアッ プデートを行っております。
- ⚫ これまでに説明した主要機能に加え、**2022年3月より**下記機能が搭載されました。

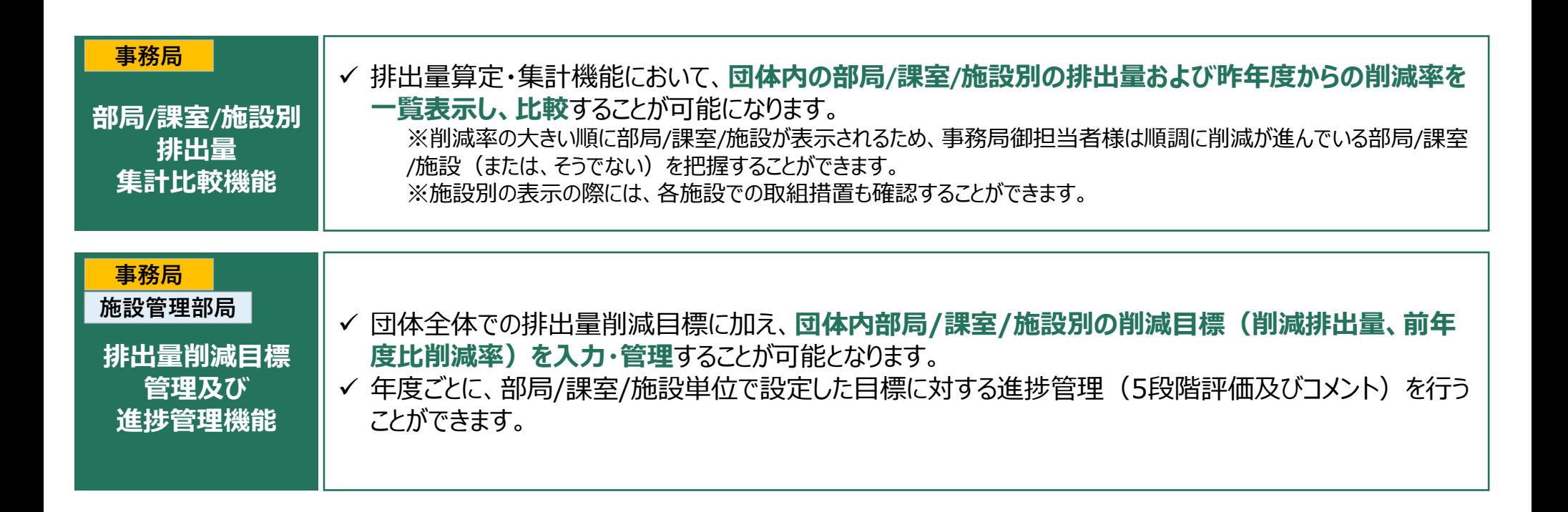

#### က် **LAPSS主要機能の紹介(今後の新規追加予定機能)**

- ⚫ LAPSSは、省エネ法・温対法・フロン法の同時報告、及び、温室効果ガス排出に関する情報の統合管理を可能とする新システム **「省エネ法・温対法・フロン法電子報告システム(EEGS)」(令和4年5月より稼働)とのデータ連携機能**を搭載予定です。
- ⚫ 地方公共団体が省エネ法・温対法の報告を行う場合は、LAPSSに入力したエネルギー使用量や活動量の情報を**EEGSに自動連 携**することで、**類似データの重複入力を避け、団体職員の報告に係る事務負担の軽減**を実現します。

**LAPSSとEEGSの連携イメージ(仮)**

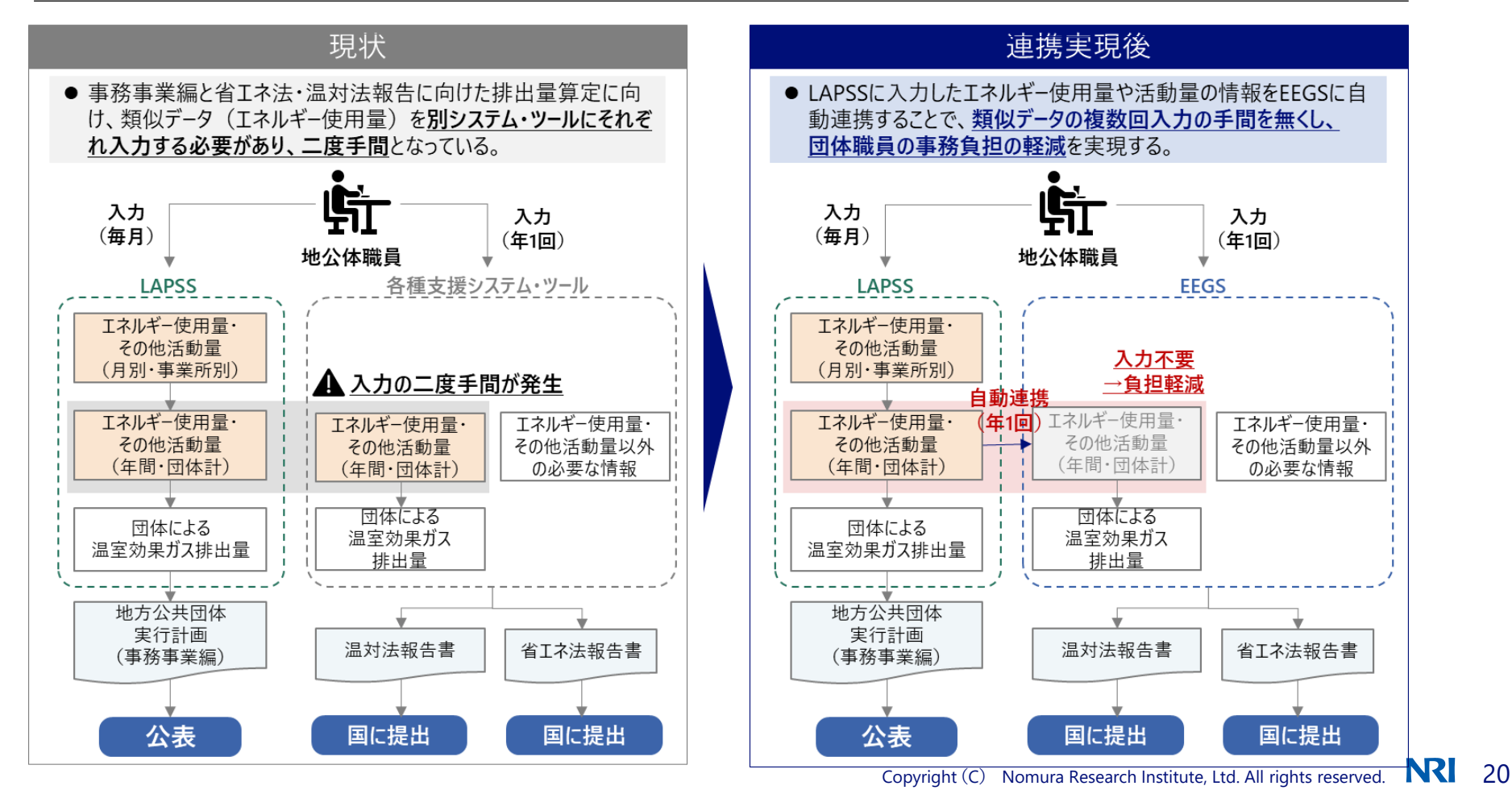

#### က် **LAPSS主要機能の紹介(今後の新規追加予定機能)**

● 現在LAPSSは、地方公共団体実行計画(事務事業編)における温室効果ガス総排出量の算定・管理の支援 等を主な目的としていますが、**令和5年度から区域施策編にも対応**予定です。

#### **区域施策編について搭載予定の機能(仮)**

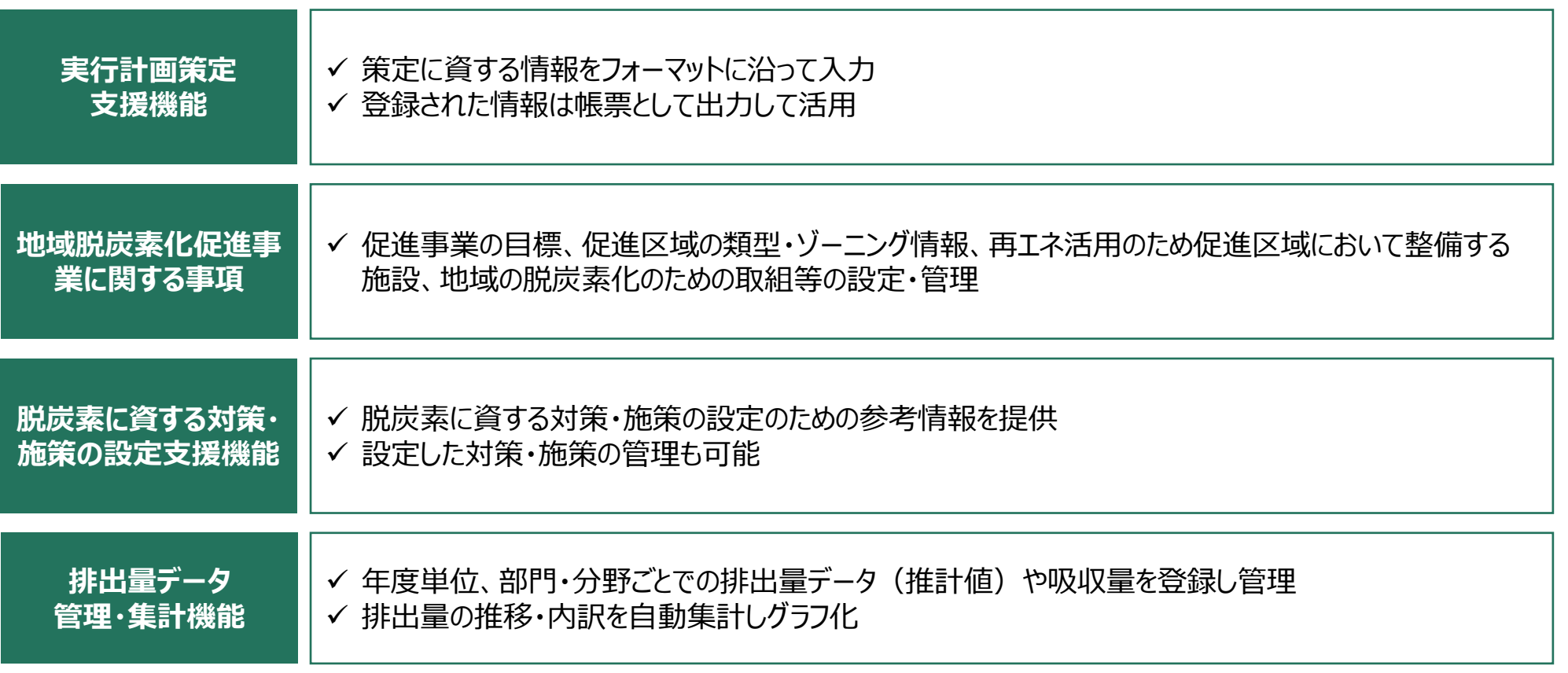

# LAPSS利用事例紹介

未利用の団体様向け

# **LAPSS利用団体事例紹介**

- **① 新潟県上越市/** 2021年度よりLAPSS利用開始
- ◼ **LAPSS利用による効果**

活動量を入力する独自のExcelシートを、**施設管理部局に手動で入力依頼・回収(必要に応じ督** 導入前の課題 **促)し、集計するのに手間がかかっていた。**特に、**集計作業に約10人日を要していた**。

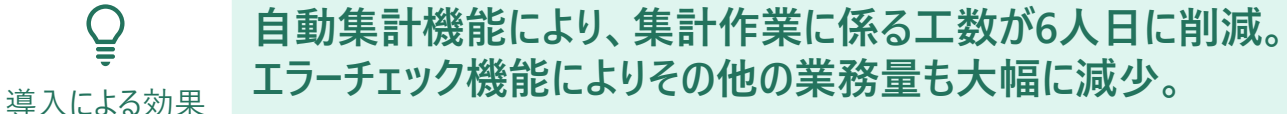

# ◼ **LAPSSの活用方法**

- ⚫ 全ての施設管理部局にてLAPSSの利用を開始し、管理施設ごとに毎月の活動量をLAPSSに入力。入力方法に 関する各部局からの問い合わせに対しては、「地方公共団体実行計画策定・管理等支援システム ユーザーズガ イド」を一部参照し対応。
- 「温室効果ガス排出量算定・集計機能」を活用し、担当部局別・施設別の排出量を確認。また必要に応じて修 正依頼を実施。
- LAPSSの進捗状況・実績値確認レポートをCSV出力し、進捗の確認に利用している。

# ◼ **今後のLAPSSへの期待**

- 集計機能や進捗状況・実績値確認レポートにおいて、部局・課室別の排出量や電気・ガス利用料金等の削減 状況(前月比、前年比)を可視化し、振り返りに活かしていきたい。
- ⚫ 今年度は利用開始初年度だったため、入力エラーや操作の悩みが多かった。次年度以降さらなる業務削減効果 を期待している。

# **LAPSS利用団体事例紹介**

**② 伊達地方消防組合/** 2020年度よりLAPSS利用開始

# ◼ **LAPSS利用による効果**

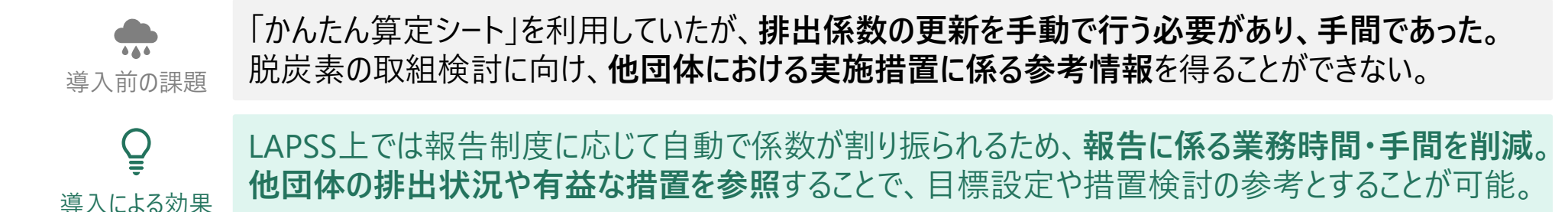

# ◼ **LAPSSの活用方法**

- ⚫ 施設主導で、施設別の措置をLAPSS上で管理。あわせて削減目標も設定。
- ⚫ 年1回組合で実施される委員会にて、 LAPSSに入力された情報と温室効果ガスの削減結果をもとに施設管理 部局とともに措置と効果の振り返りを行い、次年度の目標設定を実施。
- LAPSSから出力されるガス別排出量データ等を外部公表資料に活用。

# ◼ **今後のLAPSSへの期待**

- ⚫ より多くの団体にLAPSSを活用いただくことで、参考となる情報源が充実していくだろう。その上で他団体における、 排出量削減に繋がる措置の導入事例を検索できるようにしていただきたい。
- ⚫ 様々な集計条件でグラフ形式等でのデータ出力ができるようになると、成果の確認やイメージが容易になる。

# **LAPSS活用団体の声**

◼ **LAPSS利用による効果**

### **【コスト削減】**

- 民間事業者の開発システムを使用していたが、有償となったためLAPSSの活用を開始。**経費削減**にもつながった。 **【業務時間削減】**
- 従来は100以上の部局を対象にExcelファイルを配布した後、回収後事務局で手作業で集計作業を行っていた。 督促と入力内容チェックを合わせて**延べ20日程度**を要していたが、LAPSSの活用により**当該業務の負担が大幅 に軽減**された。
- LAPSSの入力値を活用して温対法、省エネ法報告向け排出量の算定が可能であるため、**関連制度報告業務 が効率化**された。

### ◼ **LAPSSの活用状況**

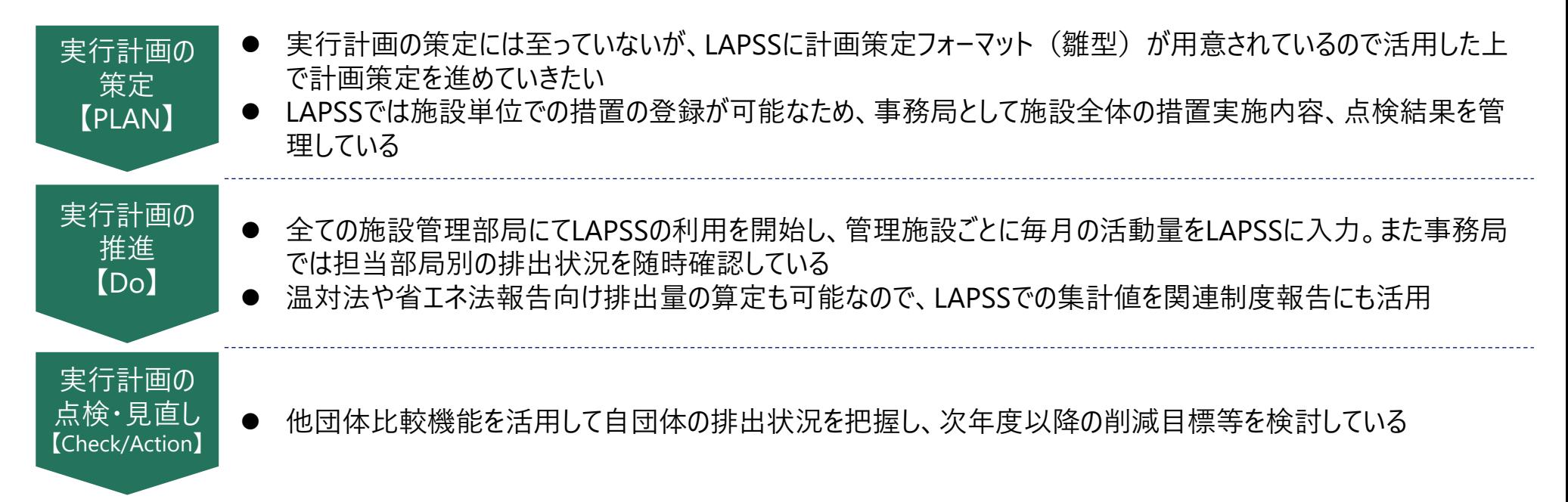

# LAPSS導入までの流れ

 $\sim$ LAPSS利用開始に向けた諸手続きについて $\sim$ 

未利用の団体様向け

### **2022年度利用団体の募集に関して**

- ◼ **募集期間**:通年募集
- ◼ **募集団体**:地方公共団体(都道府県、市区町村及び一部事務組合等※)に限定

※地球温暖化対策の推進に関する法律で地方公共団体実行計画を策定するものとされている団体

- ◼ **利用開始時期**:お申込みから2週間以内を目処に、メールにて使用開始のご案内を送付致します。 到着したメールの内容に沿ってLAPSSをご利用開始ください。
- ◼ **申し込み方法**:下記申し込み先にメールにて申し込みください。

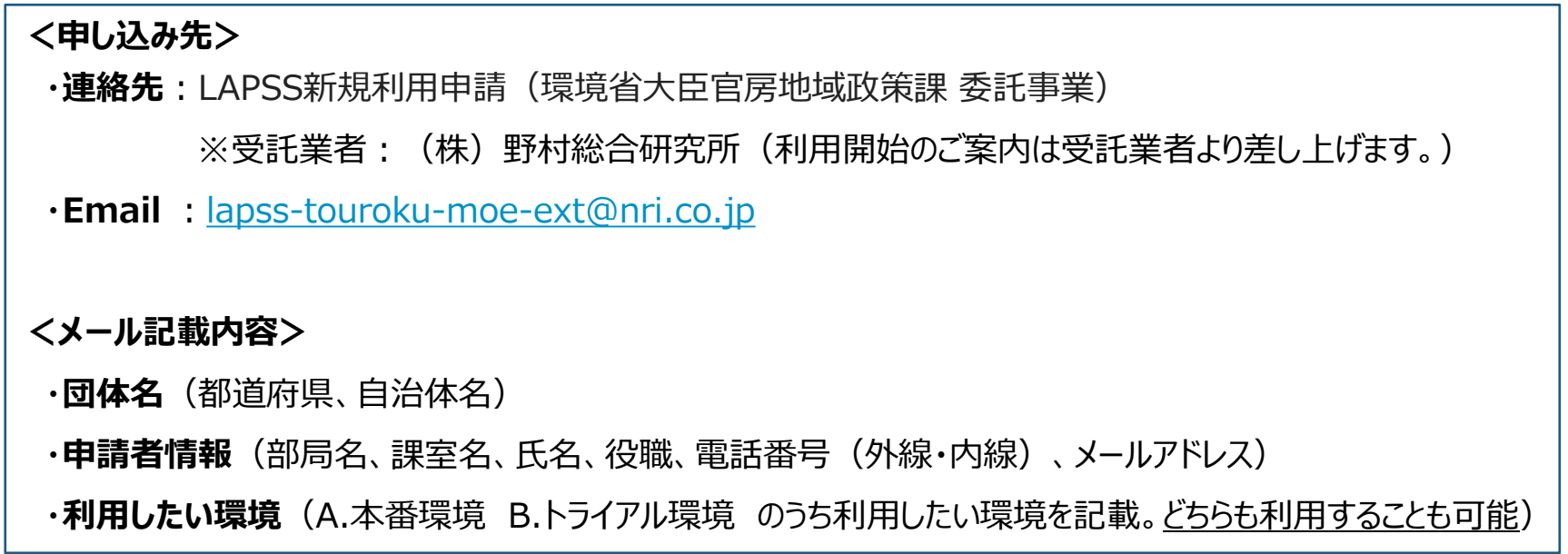

### **LAPSSをご利用頂くための環境**

- **ネットワーク環境**: LGWAN または インターネット
- **ブラウザ : Google Chrome** 
	- (最新バージョンを推奨) : Microsoft Edge
		- :Firefox
- **OS**(推奨) : Windows 10
- **メールアドレス** : メールの受信が可能なメールアドレス 本システムのログインIDとメール通知機能で使用

## **よくあるご質問**

- Officeなどのソフトウェアは必要でしょうか? 必須ではありません。 帳票出力はExcel形式のため、帳票機能を利用される場合は必要です。
- 個人メールアドレスを所持していませんが利用できますか? 部局・課室のメールアドレスでもご利用可能です。 ただし、ログインIDはメールアドレスのため、複数人で共有して頂く必要があります。

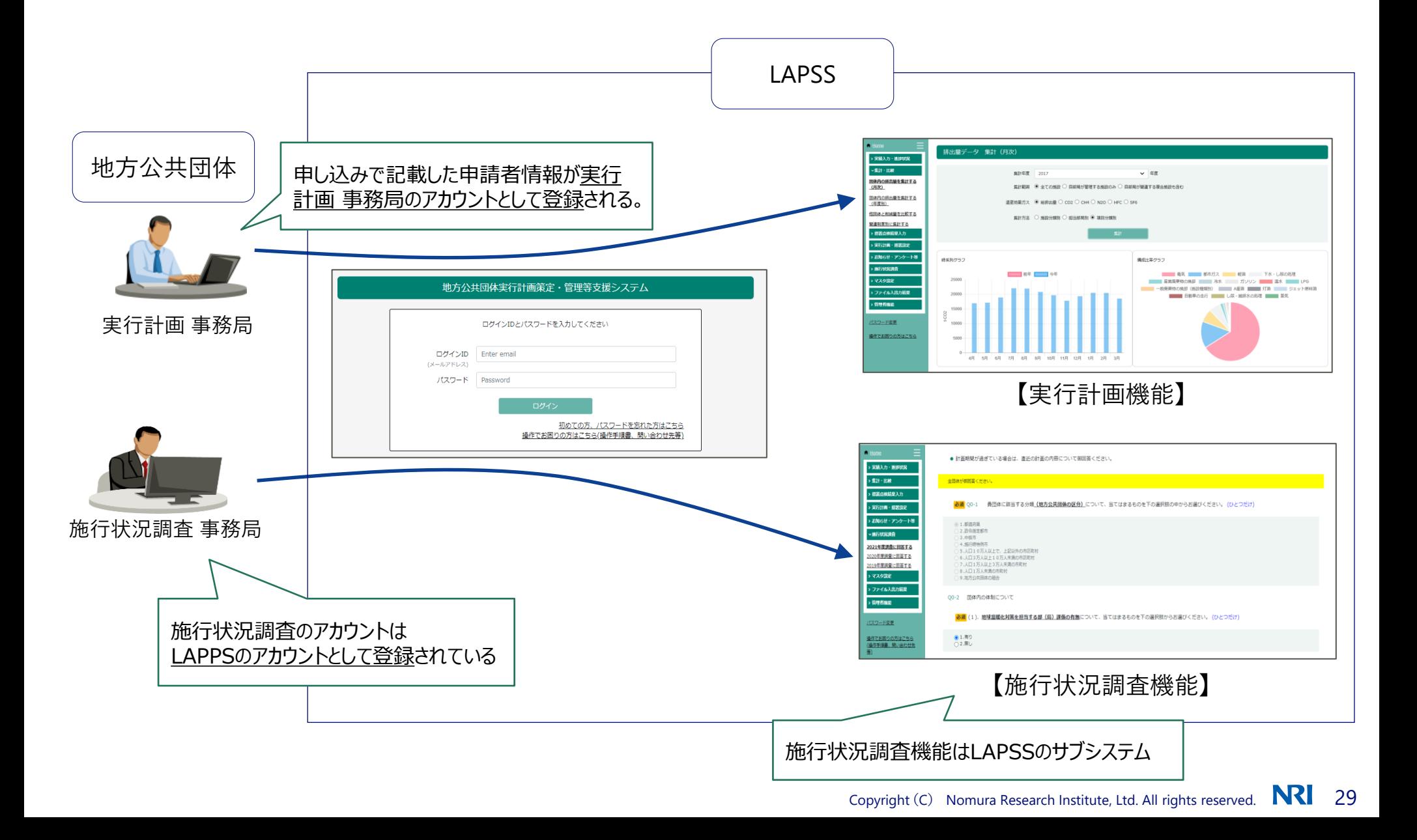

# **実行計画の利用申し込みから利用開始までの流れ**

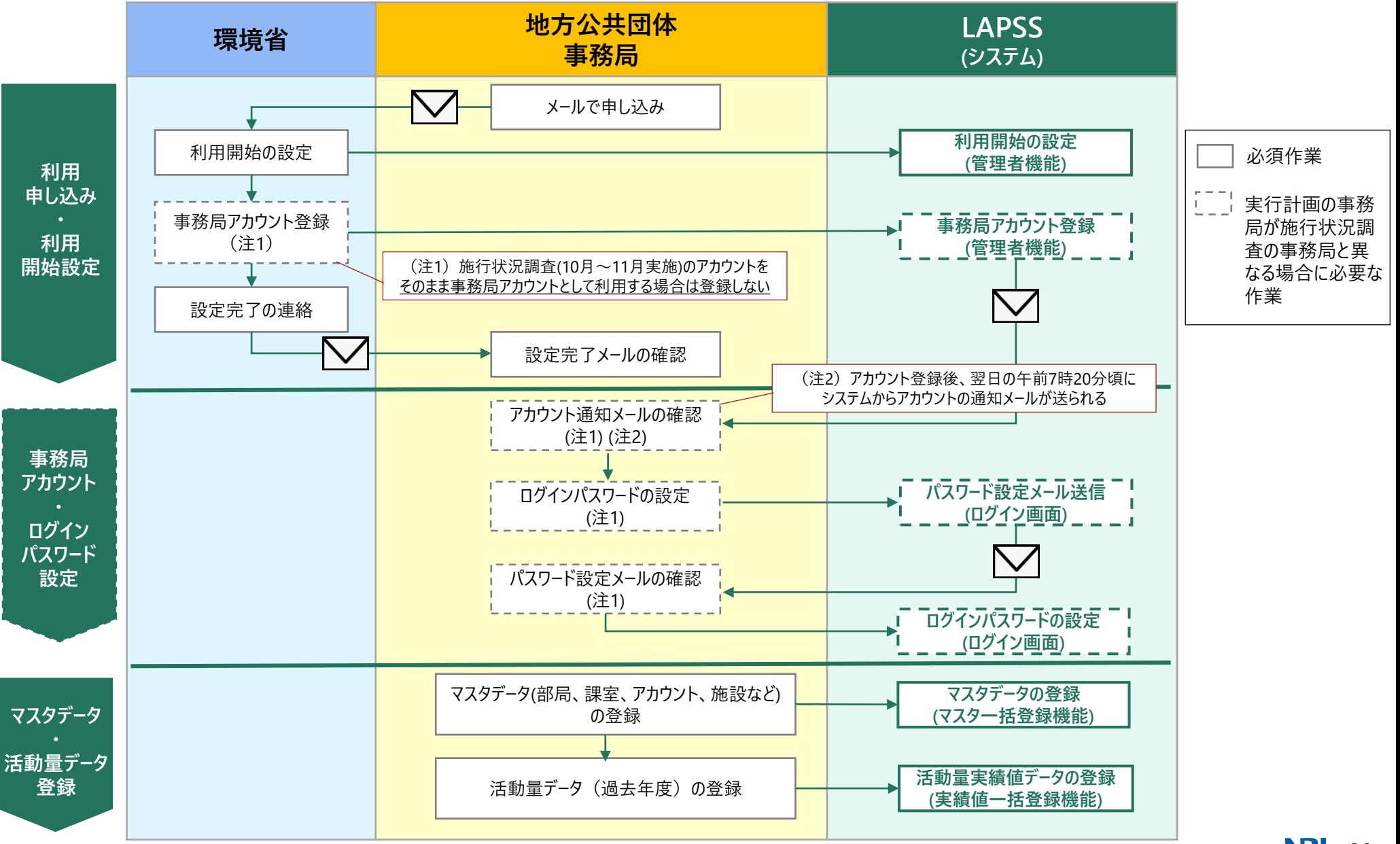

## **アカウント発行通知メールについて**

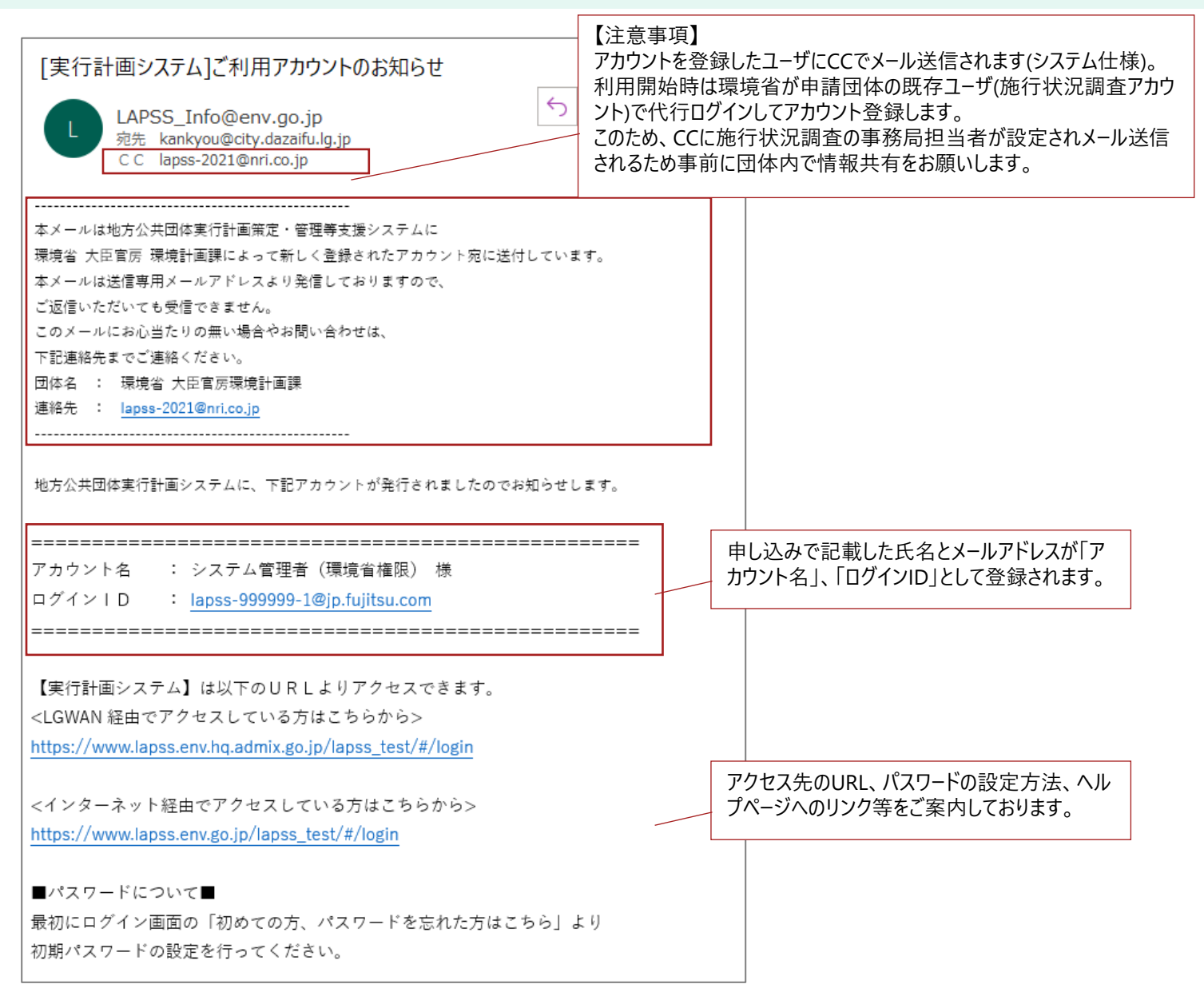

**ヘルプページのご紹介**

#### 地方公共団体実行計画策定・管理等支援システム ヘルプ

#### • ユーザーズガイド [事務局編] [施設管理部局編]

利用者向け簡易版操作ガイドです。

#### • システム操作手順書 ver1.7

システムの操作手順書です。管理者を含む全ての機能に関する操作手順を知ることができます。

一括登録機能は下記資料からも操作手順を確認することができます。 マスター括登録機能 実績値一括登録機能

システム操作の手順を動画でも確認することができます。 動画照会(PDCA編) 動画照会(事前準備編)

#### • お問い合わせ先

①本システムの操作に関するお問い合わせ窓口

お問い合わせの前によくある質問をまとめましたのでご確認ください。 よくあるご質問(FAO)

【お問い合わせ窓口(ミツイワサポートサービスセンター)】 電話番号: 0422-67-9338 メールアドレス: lapss-helpdesk@mitsuiwa.co.jp

#### 【受付時間】

電話受付:月曜日~金曜日の9:00~17:30 (祝祭日、年末年始を除きます。) メール受付:電話受付時間外もメールの受付は致しますが、回答は翌営業日となります。

- ヘルプページはログイン画面から参照可能 「操作でお困りの方はこちら」のリンクをクリック
- はじめてLAPSSを利用される方は「ユーザーズ ガイド」がオススメ
- システム操作および実行計画に関するお問 い合わせ窓口も設置

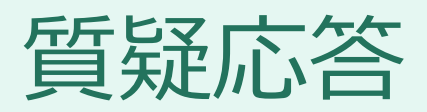

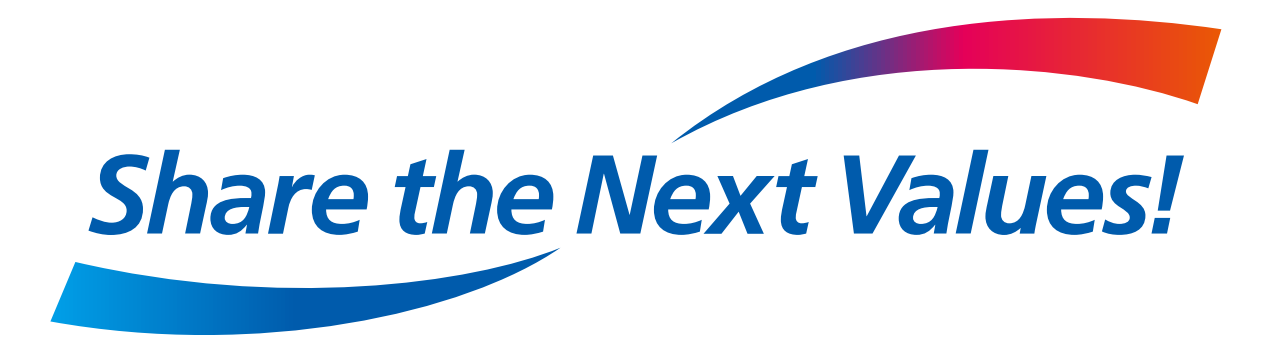